## **Procedimentos para inscrição no Processo Seletivo Interno utilizando navegador CHROME**

Devido a problemas na certificação ao utilizar o navegador **CHROME**, é necessário executar esse procedimento para acesso ao sistema de inscrição do Processo Seletivo Interno.

Ao clicar no link (**https://sistemas.uems.br/candidato/**) caso seja mostrado à tela abaixo, favor seguir os procedimentos solicitado:

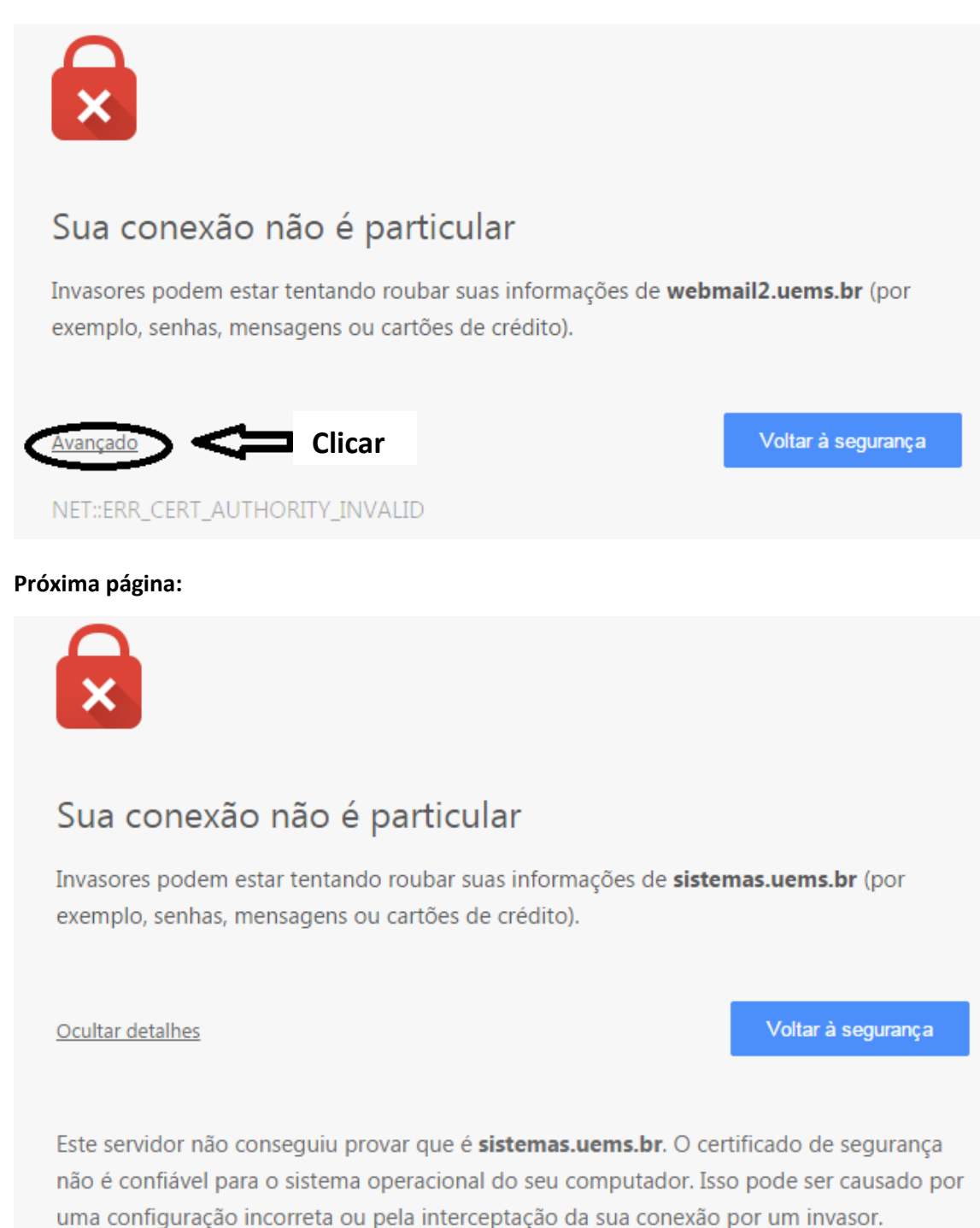

**Clicar** 

Erros que podem ocorrer caso não seja executado esses procedimentos:

CEP ou telefone invalido

Ir para sistemas.uems.br (não seguro)

Qualquer dúvida, favor entrar em contato: (67) 3902-2516 ou ingresso@uems.br